# **RUTX08 Events Reporting**

<u>Main Page</u> > <u>RUTX Routers</u> > <u>RUTX08</u> > <u>RUTX08 Manual</u> > <u>RUTX08 WebUI</u> > <u>RUTX08 Services section</u> > **RUTX08 Events Reporting** 

The information in this page is updated in accordance with firmware version **RUTX R 00.07.08.1**.

#### **Contents**

- 1 Summary
- 2 Events Reporting Rules
- 3 Events Reporting Configuration
  - 3.1 Send email

## **Summary**

The **Events Reporting** feature provides the possibility to configure rules that inform via email when certain trigger events occur.

This page is an overview of the Events Reporting section for RUTX08 devices.

### **Events Reporting Rules**

The **Events Reporting Rules** section is used to manage existing Events Reporting rules and to add new ones. Events Reporting Rules trigger on certain, user specified events and send an email to a specified number informing of the occurred event.

All possible trigger events are listed in the table below.

| Event           | Event subtype                                                                                                    |  |
|-----------------|----------------------------------------------------------------------------------------------------|--|
| Config change   | <ul><li>Informs on changes to the device's configuration. Possible triggers are:</li><li>Any config change</li><li>Specific config change</li></ul> |  |
| New DHCP client | Informs on new DHCP lease give outs. Possible triggers are: • Connected from LAN                                                                    |  |

Informs on Ethernet port state (plugged in or unplugged) or speed (100 Mbps or 1000 Mbps) changes. Possible triggers are:

Link speed

Link stateUnplugged

• Plugged in

• *LAN1* 

LAN2LAN3

• LAN4

• WAN

Informs after device reboot occurrences. Possible triggers are:

From button

• From Input/Output

From Ping Reboot From wget Reboot

• From Reboot Scheduler

• From WebUI

• From SMS

• *All* 

Informs when device startup completed. Possible triggers are:

• Device startup completed

• After unexpected shutdown

Informs on successful or unsuccessful SSH login attempts.

Possible triggers are:

• Successful authentication

• Unsuccessful authentication

All

Informs on changes to the device's network topology. Possible

triggers are:

• Topology changes

Informs on WAN failover occurrences. Possible triggers are:

• Switched to failover

• Switched to main

 $\bullet$  All

Informs on successful or unsuccessful HTTP/HTTPS login

 $attempts.\ Possible\ triggers\ are:$ 

• Successful authentication

· Unsuccessful authentication

 $\bullet$  All

## **Events Reporting Configuration**

The Events Reporting Rules list is empty by default. Before you can begin configuration you must add at least one new rule. This can be done by clicking the 'Add' button:

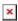

After adding a rule you should be redirected to its configuration page.

#### Send email

Ports state

Reboot

**Startup** 

**Topology changes** 

**WAN failover** 

WebUI

When an Events Reporting rule is configured to **send emails**, the device (this RUTX08) will connect to an existing email account when a user specified trigger event occurs and send an email to another email address informing of the occurred event.

In order to send emails, the device requires access to an existing email account. You can configure email accounts in the **System**  $\rightarrow$  **Administration**  $\rightarrow$  **Recipients** page. Allowing access to less secure apps may be required for some email service providers.

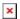

| Field                     | Value                                                                                                    | Description                                                                                                    |
|---------------------------|----------------------------------------------------------------------------------------------------|----------------------------------------------------------------------------------------------------|
| Enable                    | off   on; default: <b>on</b>                                                                                                    | Turns the rule on or off.                                                                                            |
| Event type                | Config change   Startup   New<br>DHCP client   Reboot   SSH   WebUI<br>  Ports state   Topology changes <br>WAN Failover; default: <b>Config</b><br><b>change</b> | Event that will trigger the rule.                                                                                    |
| Event subtype             | Varies                                                                                                    | More specific event type that will trigger the rule.                                                                 |
| Action                    | Send email; default: Send email                                                                                                    | Selects the method of reporting on the specified event.                                                              |
| Subject                   | string; default: <b>none</b>                                                                                                    | Subject of the sent email.                                                                                           |
| Message text on<br>Event  | string; default: <b>Router name - %rn</b> ;<br><b>Event type - %et; Event text -</b><br><b>%ex; Time stamp - %ts</b> ;                                            | Text to be included in the body of the report email.                                                                 |
| Email account             | email account; default: <b>none</b>                                                                                                    | The account that will be used to send an email.                                                                      |
| Recipient's email address | email address; default: <b>none</b>                                                                                                    | Email address of the recipient.                                                                                      |
| Send test email           | - (interactive button)                                                                                                    | Sends an email based on the current configuration. This is used to test whether the configuration works as intended. |